## How to find your Pension Membership Number:

- 1. Please log into ESS (Employee Self-Service) system
  Newark Public Schools

  Employee Self Service
  Employee Self Service Portal
  Please Login using your NPS Credentials.
  Disable browser's pop-up blocker for ESS to
  work properly.
  For any technical issues please contact ISD
  Customer Support at (973) 733-700.
  Employee Self Service HOW-TO
  NPS Home Page
  Click here to reset expired password
- 2. Click under Personal Details:

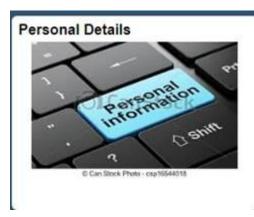

3. Then click Additional Information:

| C Employee Self Service | Personal Details                   |         |
|-------------------------|------------------------------------|---------|
| Name, Title             |                                    |         |
| Addresses               | Addresses<br>Home Address          |         |
| Contact Details         | Mailing/Home                       |         |
| 🔄 Name                  | Address<br>Essex                   | Current |
| Ethnic Groups           | Mailing                            |         |
| C Emergency Contacts    | No data exists Add Mailing Address |         |
| Form 1-9                | Prove meeting Address              |         |
|                         |                                    |         |

4. Then scroll down to find the membership number:

## Additional Information

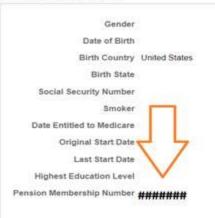